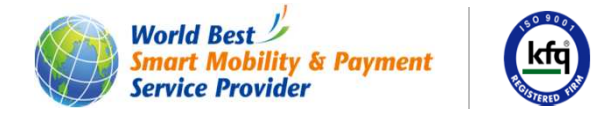

## 휴대용정산기 한국철도공사 역명 초성검색 기능 추가<br>————————————————————

2016. 08

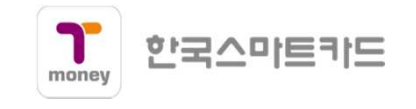

휴대용정산기 무표처리시 <sup>역</sup> 검색 개선 – 한국철도공사 역명 초성검색 추가 건(1/4)

[ <sup>선</sup> <sup>의</sup> <sup>적</sup> <sup>무</sup> <sup>표</sup> ] 승차역 코드 입력 1. 입력 2. 검색 3. 최종하차역 대체 [ <sup>고</sup> <sup>의</sup> <sup>적</sup> <sup>무</sup> <sup>표</sup> ] 승차역 코드 입력 1. 입력 2. 검색 3. 최종하차역 대체

2. 검색 선택

1. 서울 메트로 2. 한국철도공사 3. 도시철도공사4. 인천교통공사

2. 한국철도공사 선택

1. 번호검색2. 한글검색

1. 번호검색은 기존의 역번호 선택임<br>2 하극거새으 하극ㄹ 여버ㅎ 서태(*2* 2. 한글검색은 한글로 역번호 선택(추가)

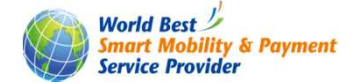

2/8

휴대용정산기 무표처리시 <sup>역</sup> 검색 개선 – 한국철도공사 역명 초성검색 추가 건(2/4)

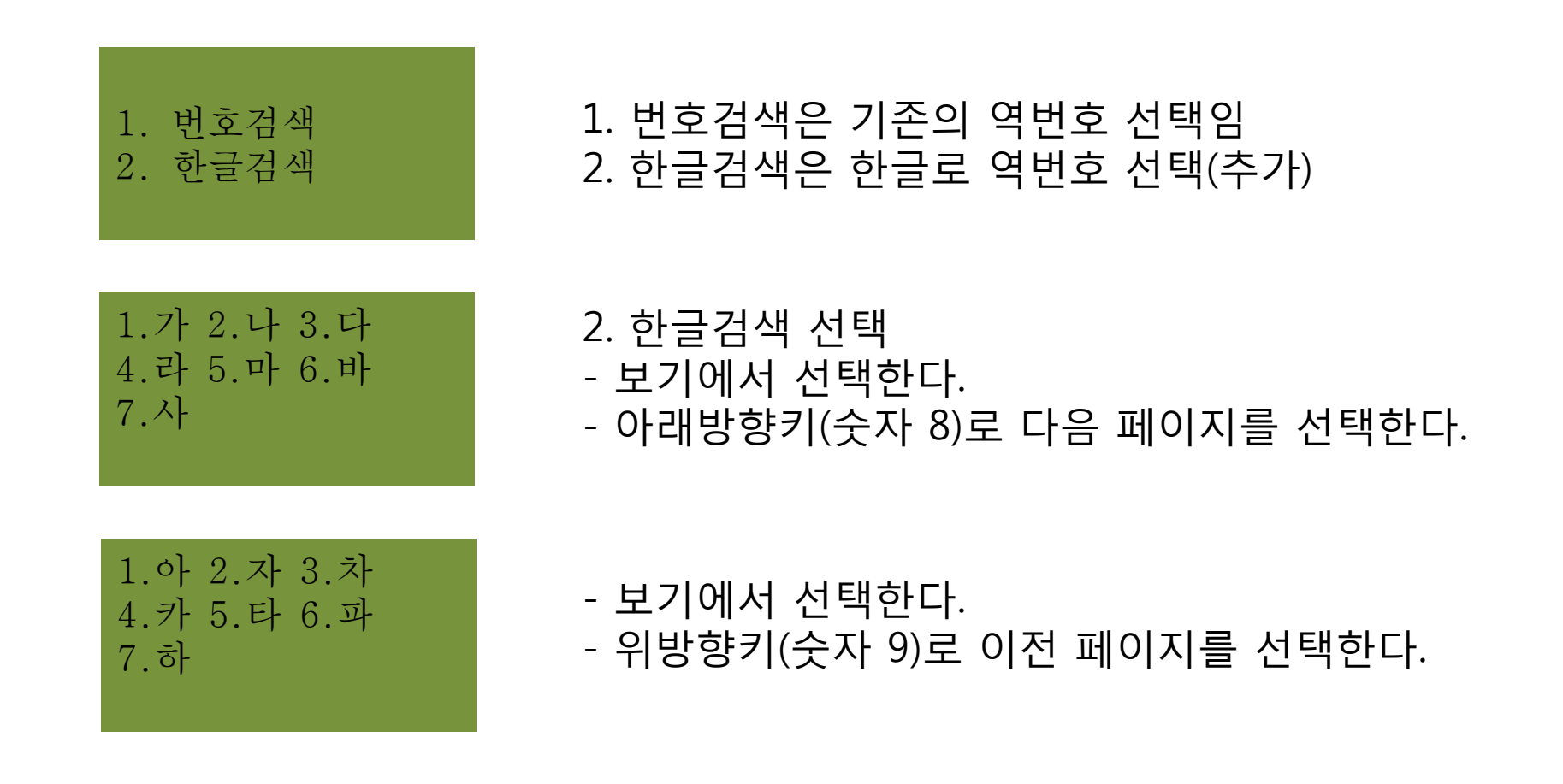

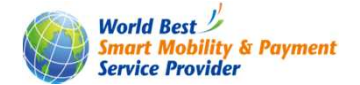

휴대용정산기 무표처리시 <sup>역</sup> 검색 개선 – 한국철도공사 역명 초성검색 추가 건(3/4)

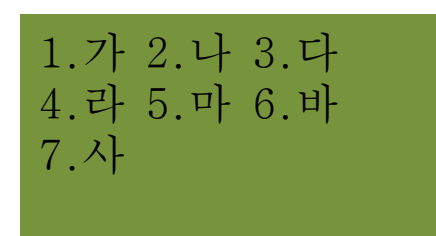

1. 가 <sup>를</sup> 선택한다.

1.가능 2.가산디지털단지3.가좌4.가천대

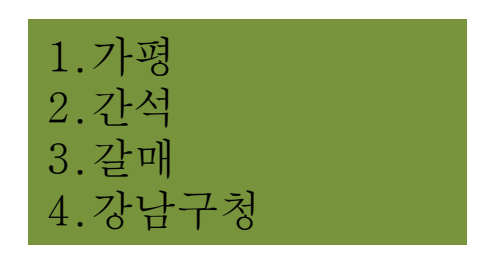

\_번호키로 역명을 선택한다.<br>-<br>- 해단하는 버흐가 없으며 이 해당하는 번호가 없으면 아래 방향키(숫자 8)로 다음페이지로 넘어간다.

\_번호키로 역명을 선택한다.<br>- 아래\_반햐키(수자\_8)ㄹ\_다우

- 아래 방향키(숫자 8)로 다음페이지로 넘어간다.<br>의바햐키(수자 9)ㄹ 이저 페이지르 서태하다
- 위방향키(숫자 9)로 이전 페이지를 선택한다<br>버ㅎ키ㄹ 여며을 서태하다
- 번호키로 역명을 선택한다.

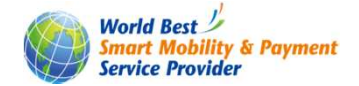

## 휴대용정산기 무표처리시 <sup>역</sup> 검색 개선 – 한국철도공사 역명 초성검색 추가 건(4/4)

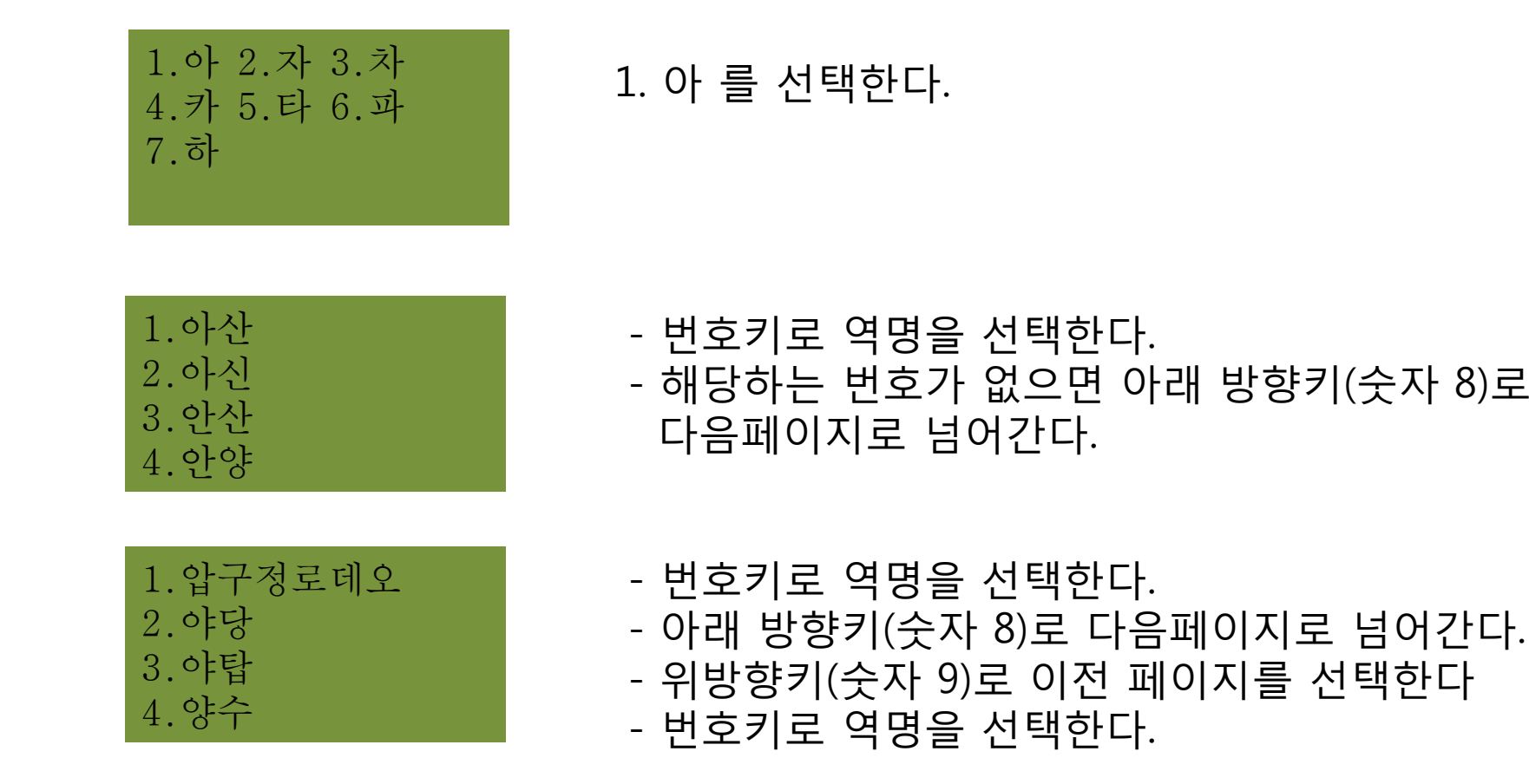

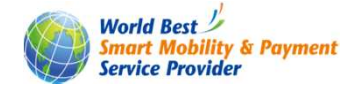